## 如何增加資料庫匯入(Import)時所需的 Filters?

- 1. 打開 EndNote 在 File 下點選 Import
- 2. 在 Import Option 的下拉選單選擇 Other Filters…

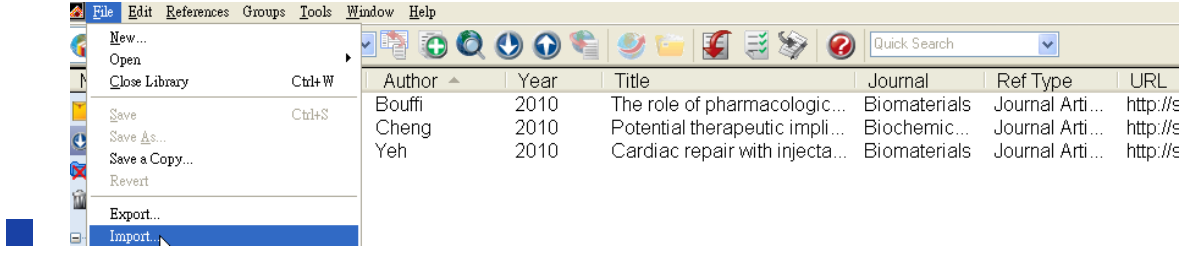

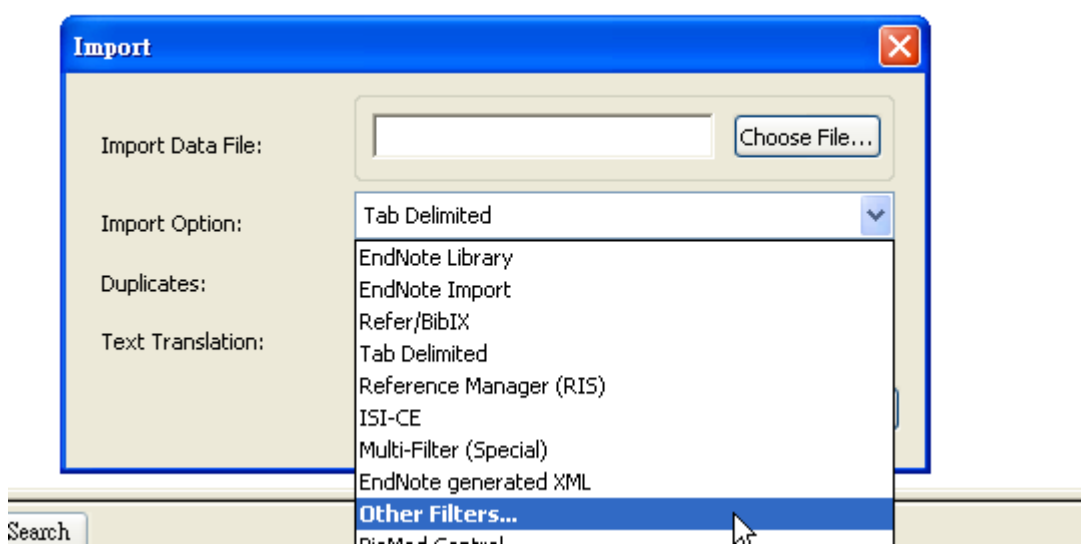

3. 選擇您要的 Filter(可按字母排序尋找)

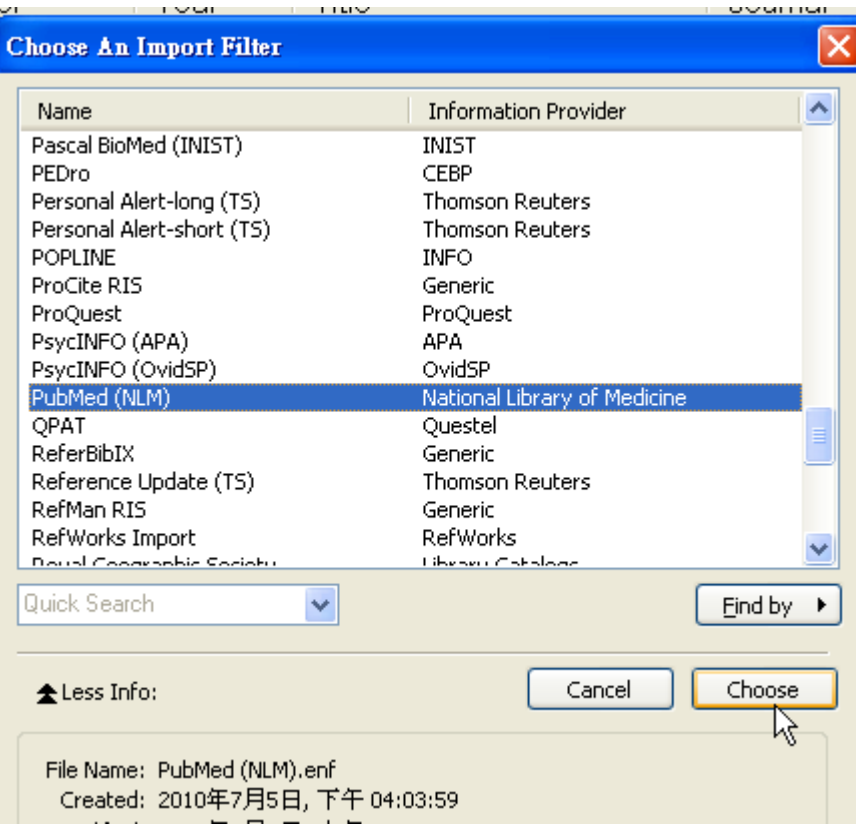

## 5.按 Choose